# Email Basics

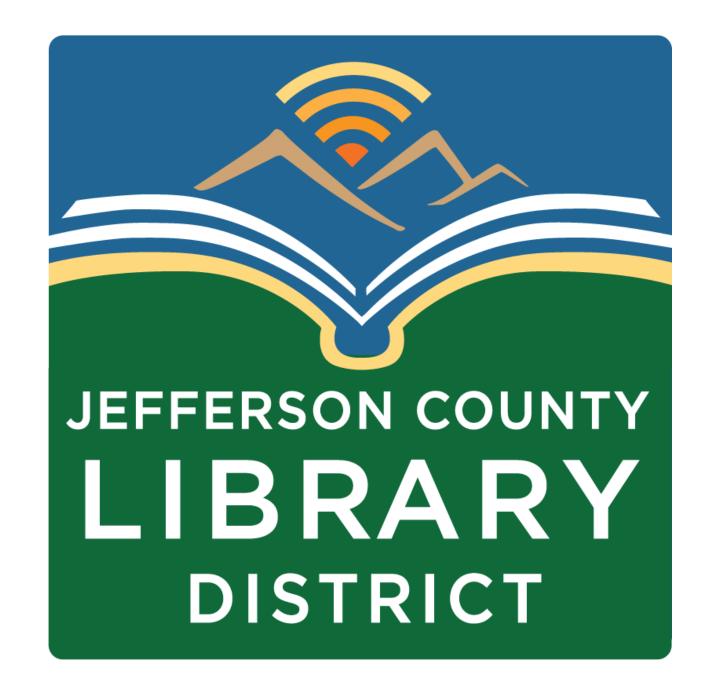

# Tech Tuesdays

- April 9 Your Microsoft Account
- **Time:** 3:00 4:30 pm
- Description: Learn how to sign-up for a Microsoft account and services included.

# Intro to Excel

- Date: April 25
- **Time:** 4:00 5:30 pm
- **Description:** Learn how to create a basic budget spreadsheet in this introduction to Microsoft Excel class. Laptops available.

# Course Schedule

#### **Dates and Titles**

April 12 – File Management

April 19 – Staying Safe Online

April 26 - Settings

#### **Times**

Fridays,

2:00 – 3:30 pm

# Objectives

- Email address vs. Web addresses
- Inbox layout
- Composition etiquette
- Reply, Reply All, and Forward
- Attachments
- Organization

### **Email addresses**

An email address has 3 sections:

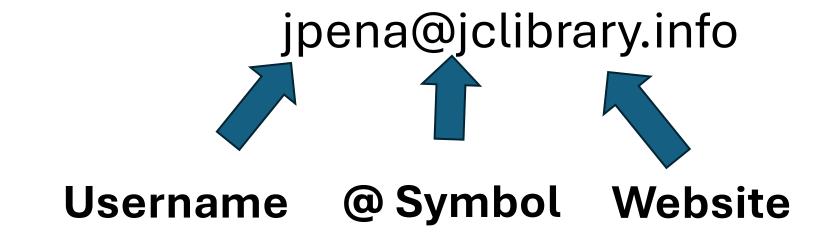

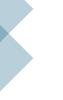

### Email vs Web addresses

#### Website:

Jclibrary.info

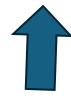

No @ Symbol

#### **Email:**

jpena@jclibrary.info

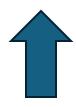

@ Symbol

# Quiz

What is wrong with these email addresses?

- 1. marya\_mohamed.gmail.com
- 2. stevejohnson16@yahoo
- 3. kimeunju95@outlookcom

## Quiz

#### Email or web address?

- 1. www.amazon.com
- 2. h.weston72@yahoo.com
- 3. support@amazon.com
- 4. ebay.com
- 5. www.gmail.com

# Composition of an Email

Reference A

#### **Example Email**

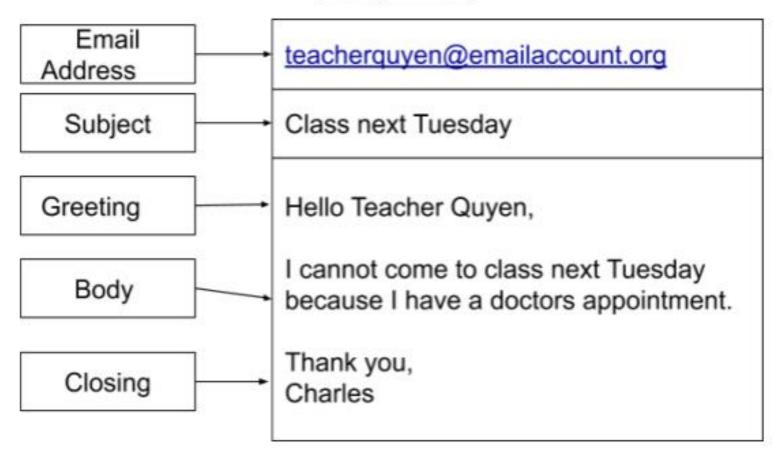

# Composing an Email

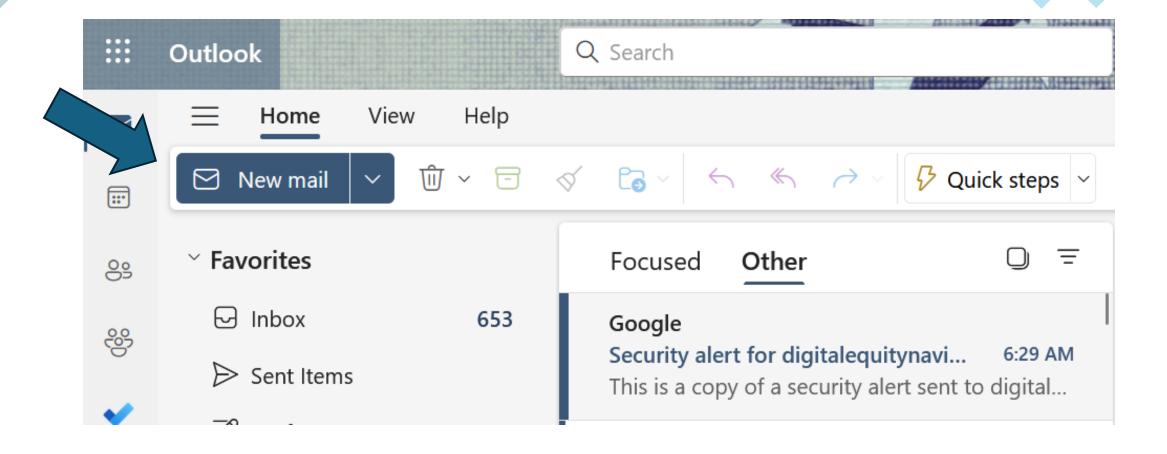

# Composing an Email

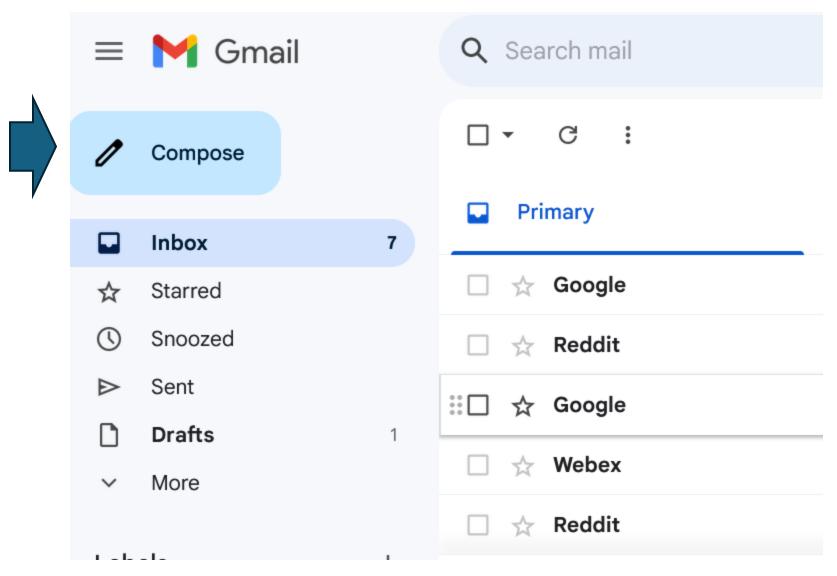

### Inbox

#### **Senders**

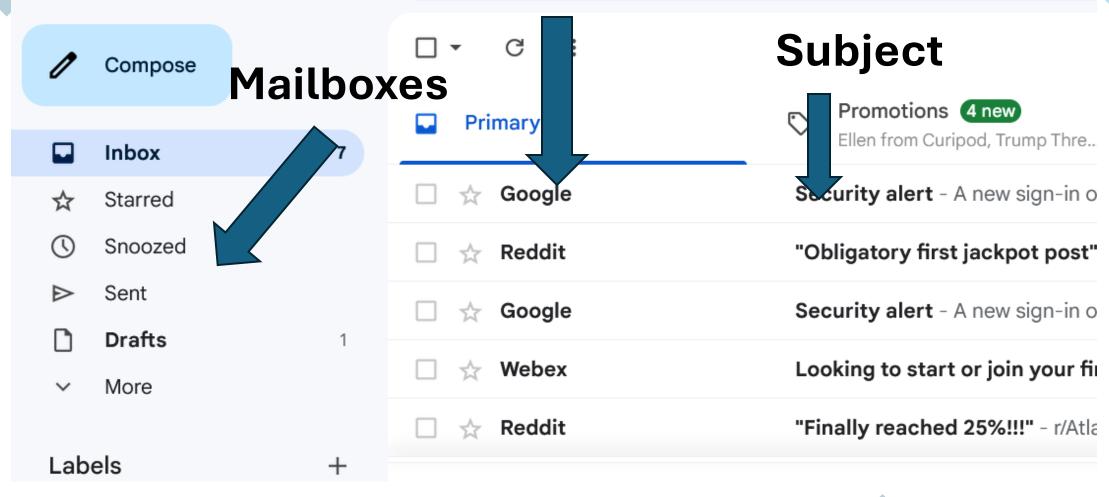

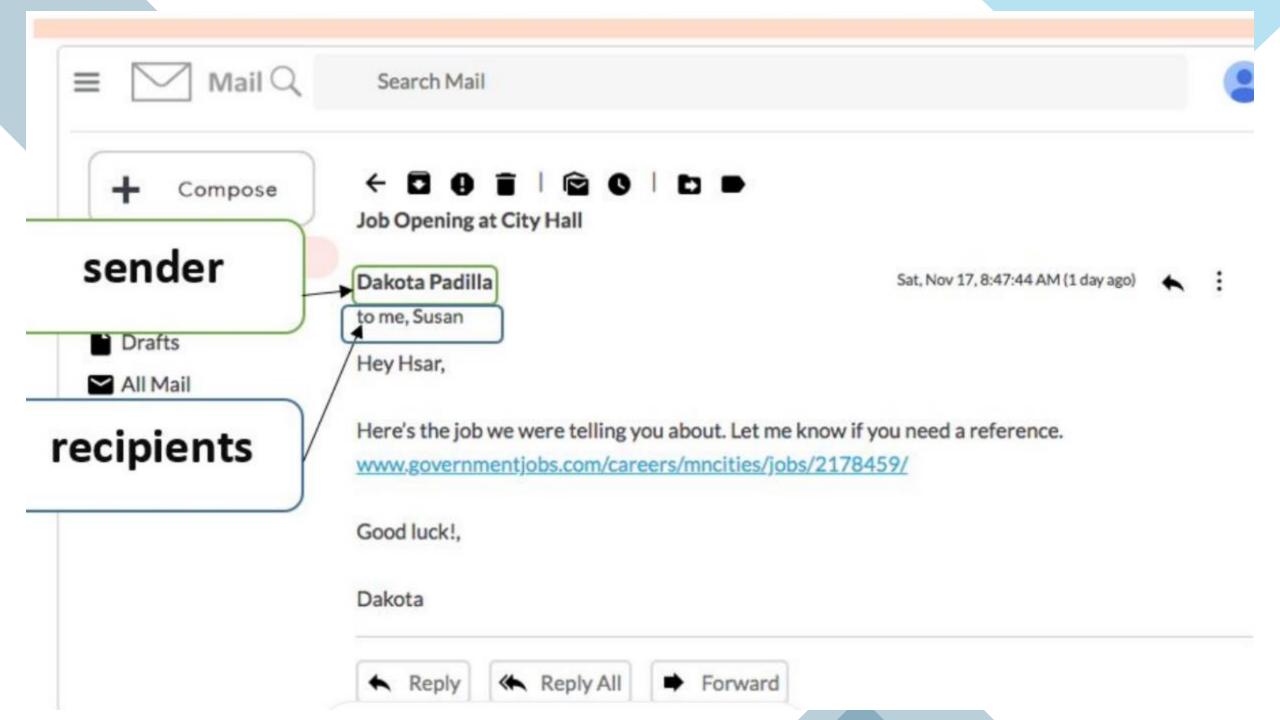

# Reply, Reply All, Forward

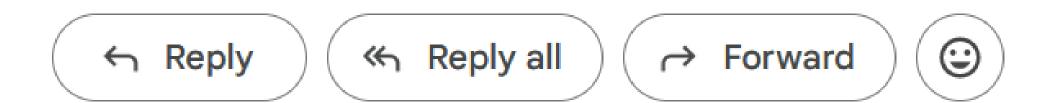

Reply – begins a response to the sender.

Reply All – begins a response to everyone who received the email.

Forward – use this when you want to forward an email to someone who didn't receive the email.

# Reply, Reply All, Forward

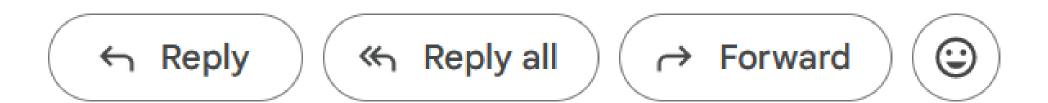

**Reply** – send an email to one you received.

**Reply All** – send an email to everyone who received an email.

**Forward** – forward an email to someone who didn't receive an email.

# Examples

#### **Email One**

Dear Class,

Someone left a large red coat in the lunchroom. If the coat is yours, please respond to this email so we can give it back to you.

Thank you, Principal

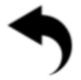

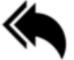

**REPLY or REPLY ALL?** 

# Examples

#### **Email Two**

Hello Javier, Mai, and Tom, We need to meet to work on our project. Can you meet this weekend? What time can you meet?

Thanks, Hsar

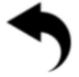

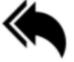

**REPLY or REPLY ALL?** 

## Examples

Hello Class, We will have a test next week. Please email me if you need help studying. Sincerely, Teacher

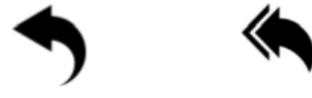

**REPLY or REPLY ALL?** 

# Quiz

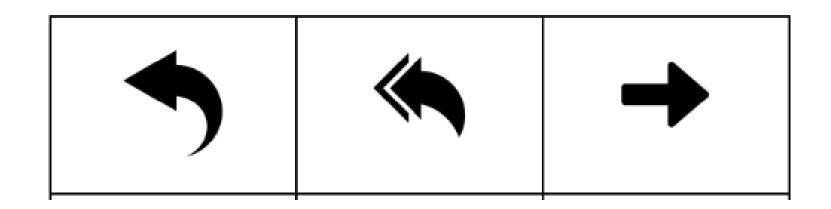

What does each of these arrows mean?

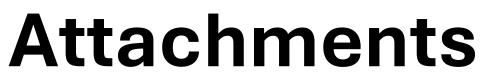

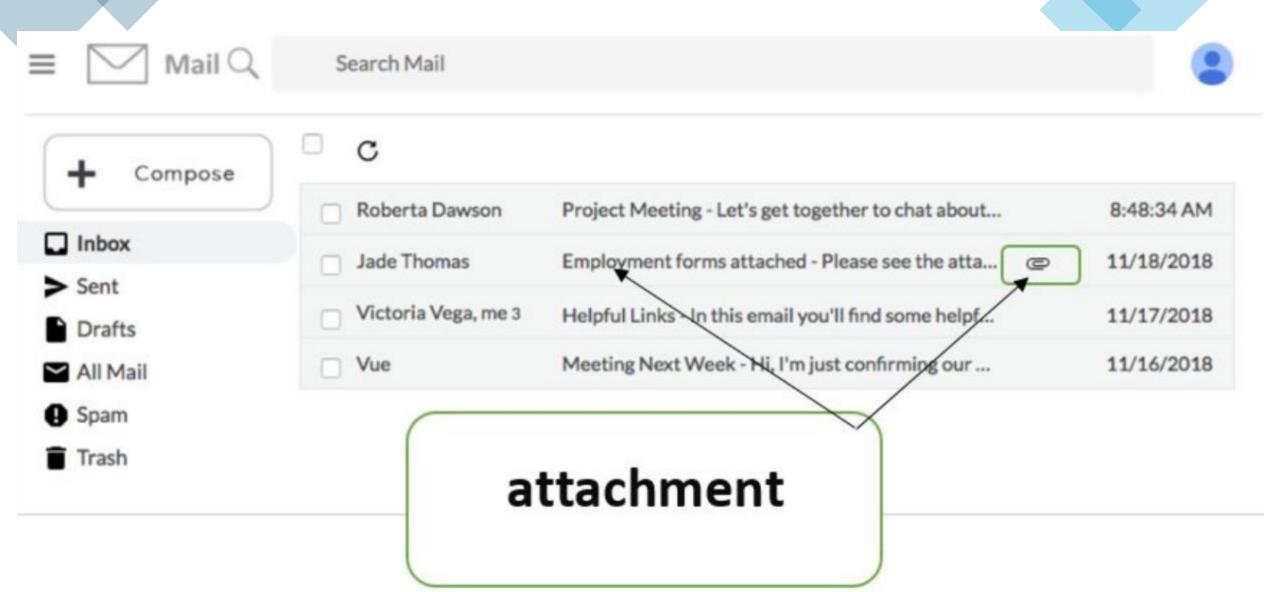

To attach a file, click on the paperclip icon.

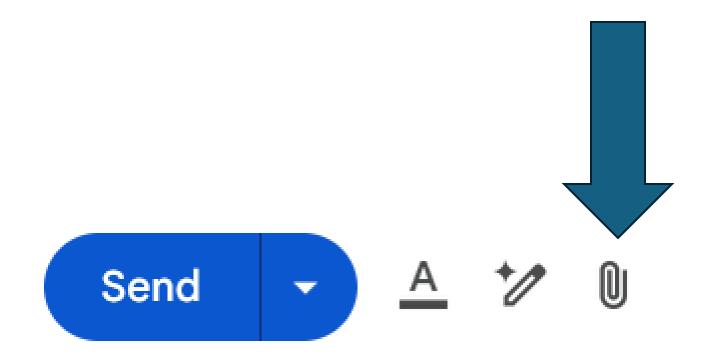

Select the file to attach.

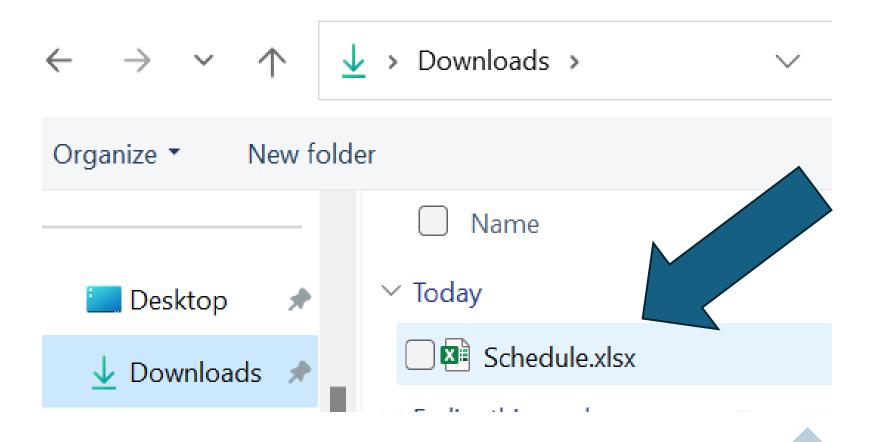

The file is now attached to the email and ready to be sent.

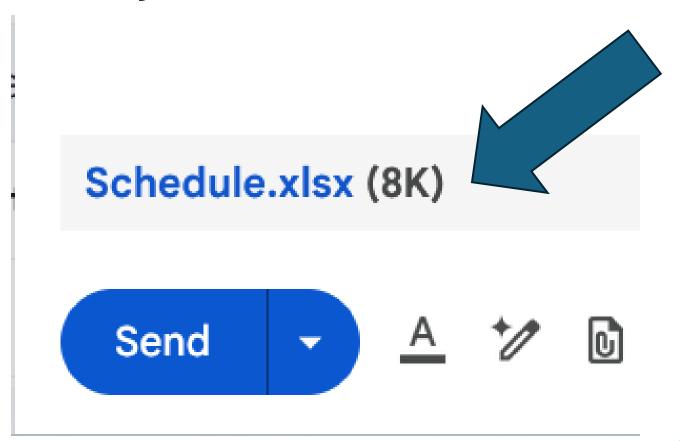

The file is now attached to the email and ready to be sent.

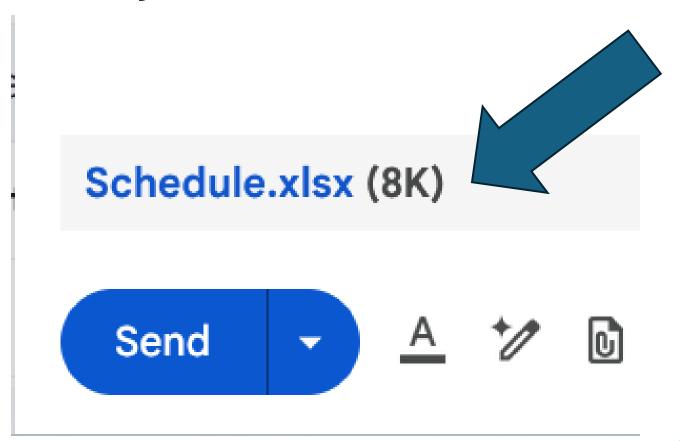

### Delete

To delete an email, look for the trash can icon.

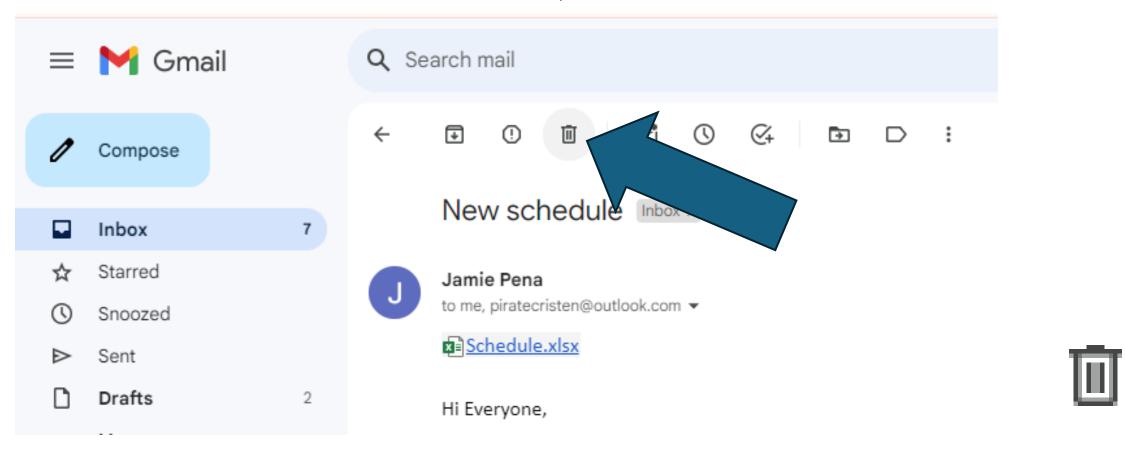

### Sent Mail

Use the Sent mailbox to find emails you have sent.

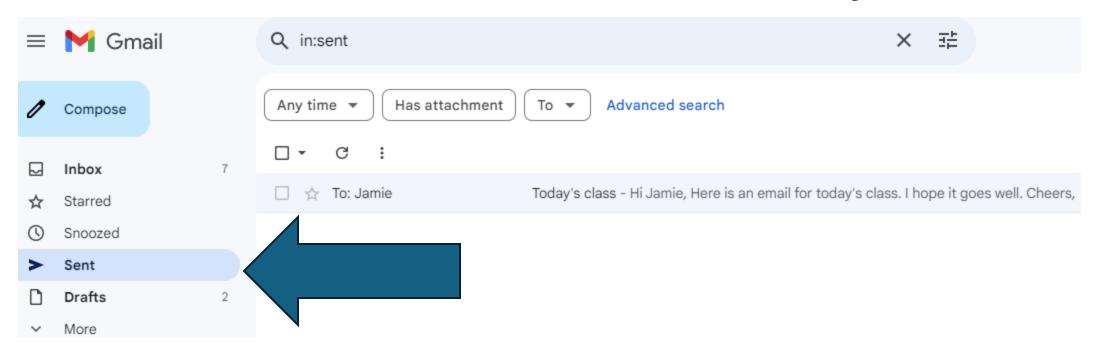

Create folders to organize your email.

These are sometimes called labels, or mailboxes.

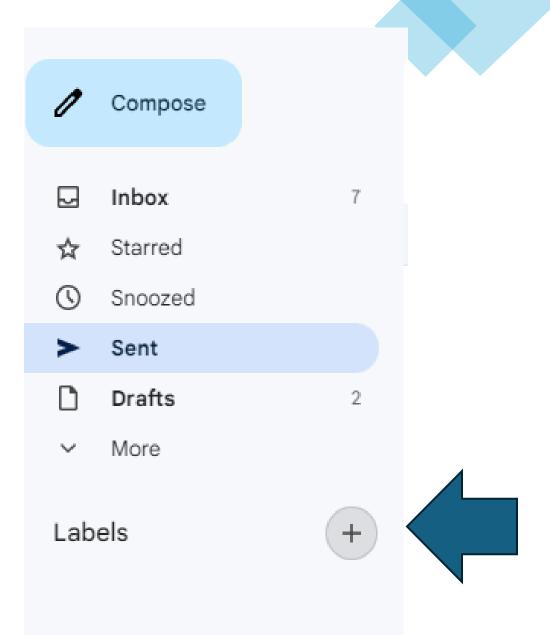

Give your label a name, "Class",

Click create.

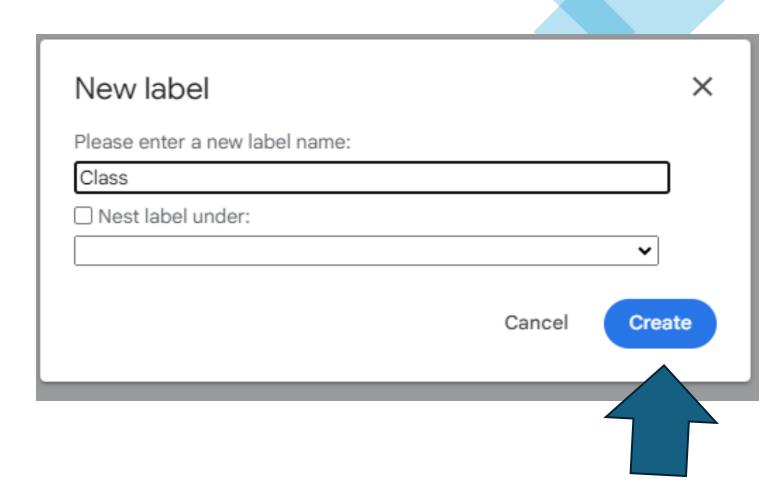

Find the Move To icon and choose the label you want to move the email to.

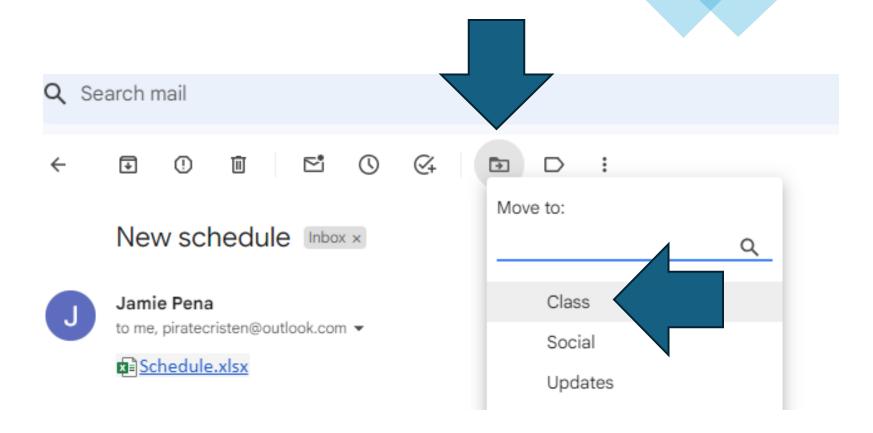

The email has been moved to the **Class** label and is no longer in the inbox.

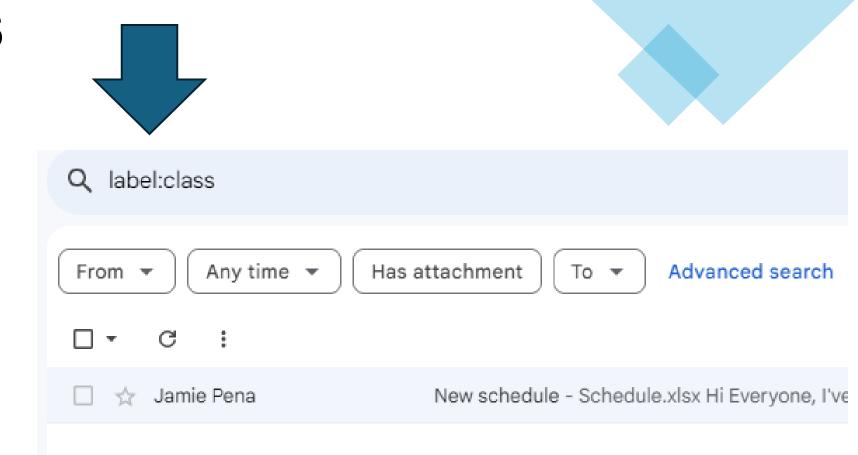

# Northstar Digital Literacy

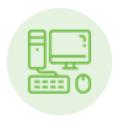

#### **Essential Computer Skills**

- Basic Computer Skills
- Internet Basics
- Windows
- Mac OS

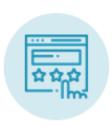

#### **Essential Software Skills**

- Microsoft Word
- Microsoft Excel
- Microsoft PowerPoint
- Google Docs

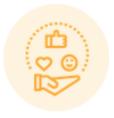

#### Using Technology in Daily Life

- Social Media
- i Information Literacy
- Q Career Search Skills
- Accessing Telehealth Appointments
- Your Digital Footprint
- Supporting K-12 Distance Learning

### **Next Class**

File Management

Date: Friday, April 12

Time: 2:00 – 3:00 pm

- Creating folders
- Moving files
- Using USB drives

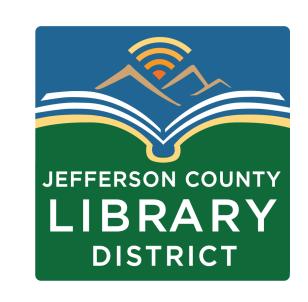

## Questions?

If you have questions about the topics covered in this presentation contact the Jefferson County Library District to schedule a One-on-One tech help appointment.

360-385-6544

information@jclibrary.info

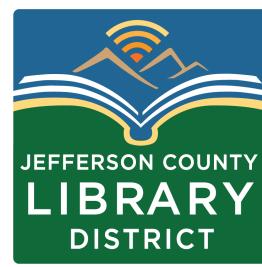